# Cisco Business 220交换机上的链路抖动

## 目标

本文介绍如何排除Cisco Business系列220交换机上的链路抖动/端口抖动问题。

#### 适用设备 |固件版本

▪ 思科业务交换机220系列 |10.4.1.0

### 简介 Ĩ

链路抖动(也称为端口抖动)是指交换机上的物理接口持续打开和关闭。这以每秒三次 或更多次的速率发生,持续时间至少为十秒。常见原因通常与电缆损坏、不受支持或非 标准电缆或小型封装热插拔(SFP)或其他链路同步问题有关。链路抖动可以是间歇性的 或永久的。

## 识别链路抖动

链路抖动在网络中很容易识别。某些设备的连接会断断续续。在交换机的系统日志中可 以看到和识别链路抖动。系统日志消息提供有关交换机内发生的事件、错误或任何严重 问题的信息。在查看Svslog时,请查找Up和Down条目,这些条目似乎在很短的时间内 背靠背。这些条目还将准确描述导致问题的端口,以便您对特定端口进行故障排除。

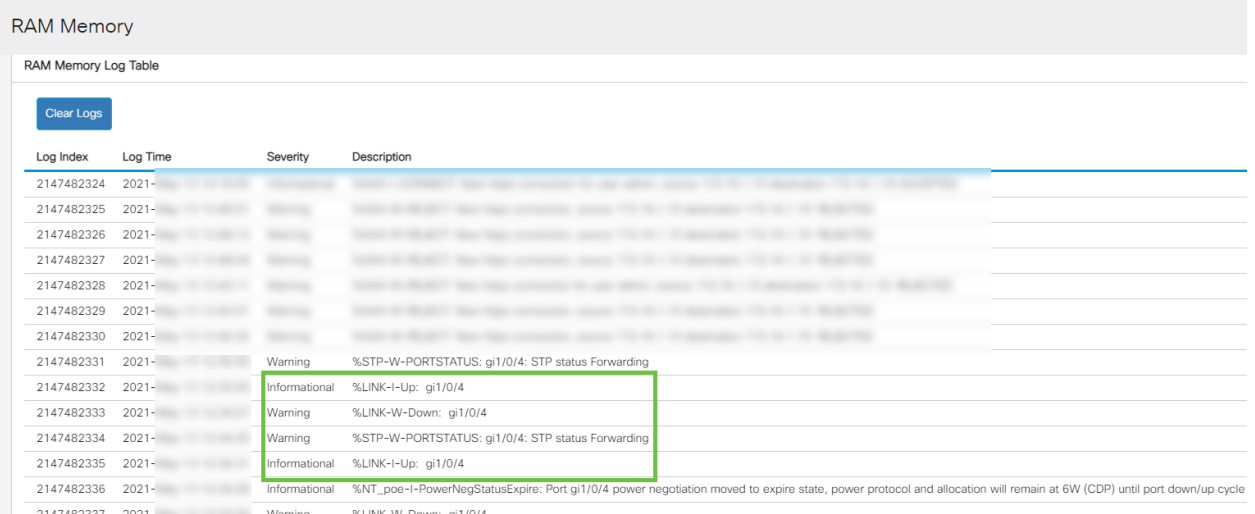

## 确认您使用的是最新固件版本

固件是控制交换机操作和功能的程序。升级固件可提高设备的性能,从而提供增强的安 全性、新功能和漏洞修复。如果您开始遇到交换机问题,升级固件可以成为简单的解决 方案。

#### 第1步

#### 转到状态和统计>系统摘要。

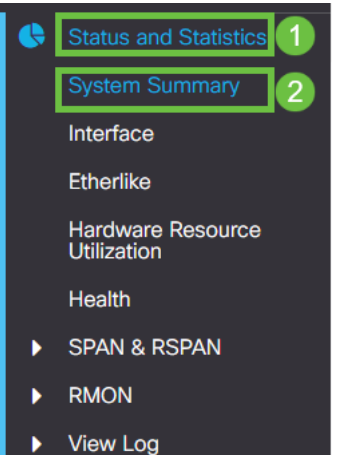

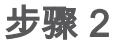

在"软件版本"下,您将找到当前固件版本。

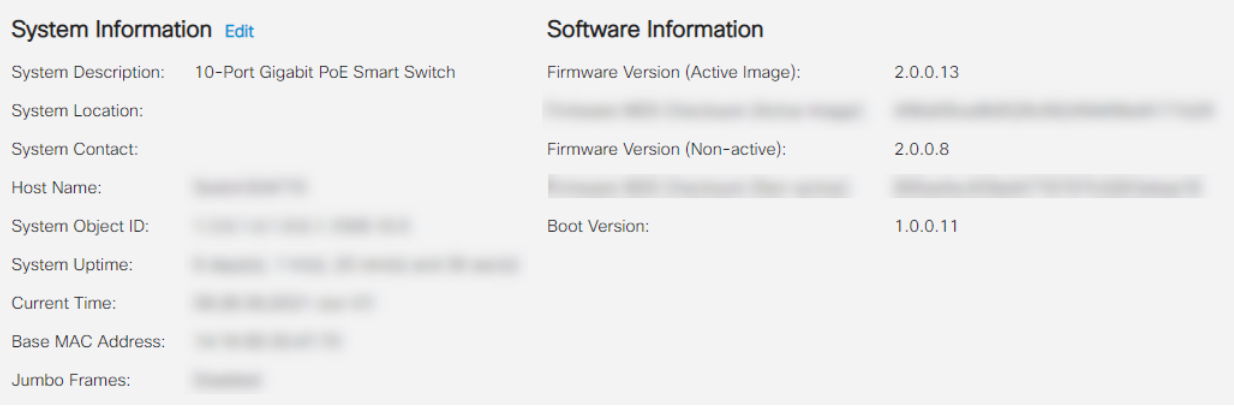

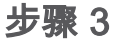

导航至Cisco.com上的CBS350下载,并检查可用的最新版本。如果您没有最新版本,请 更新固件。单击可查看有关此过程的分步说明。

## 检查设备的物理硬件(包括电缆)

测试端口上使用的所有电缆。要确认电缆是否正确,请参阅此处找到的设备数据表。

第 1 步

尝试更改电缆和监控。如果问题仍然存在,请继续执行下一步。

#### 步骤 2

#### 转至"管理">"诊断">"铜缆测试"。

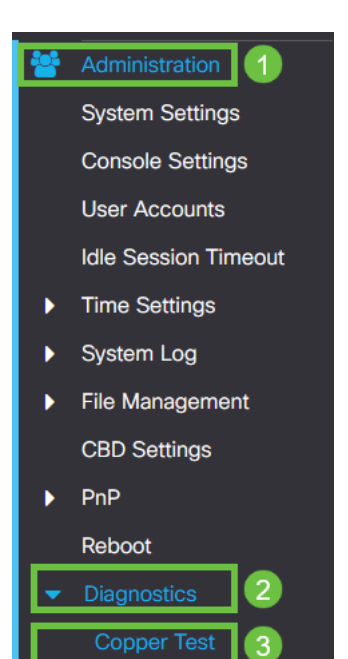

#### 步骤 3

选择一个端口,然后按铜缆测试。

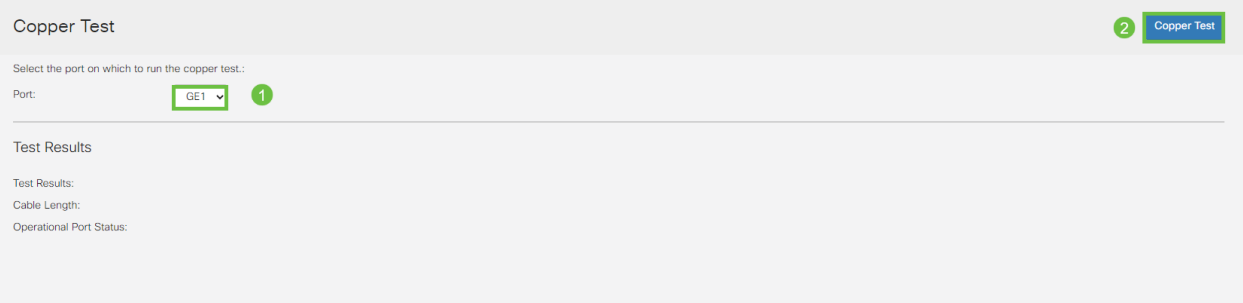

### 步骤 4

系统将显示警告,说明端口将在短时间内关闭。Click OK.

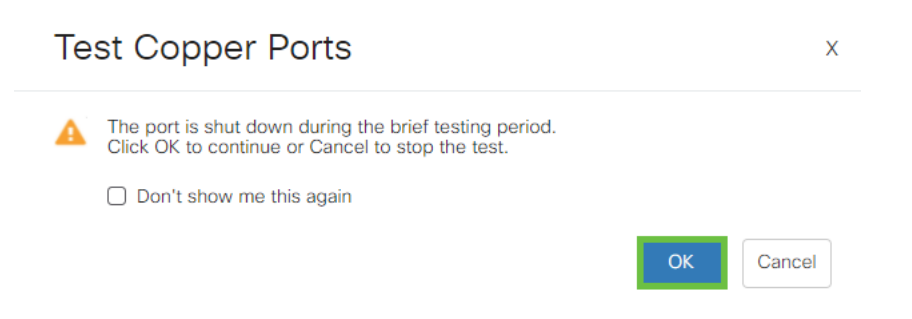

#### 步骤 5

将显示结果。如果它显示一切正常,则可能不是电缆。如果结果不正确,请更改电缆并 重复铜缆测试以确认电缆不是电缆。

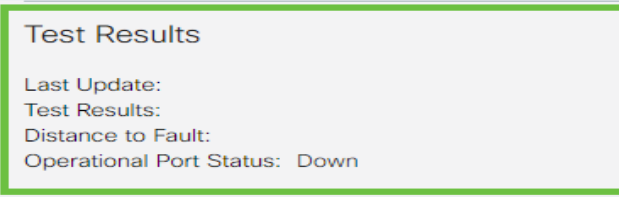

## 分析拓扑 Ĩ

要确认这是物理问题,而不是交换机上的配置,请回答以下问题:

- 哪些设备连接到交换机?
- 分析连接到交换机的每台设备,看看这是否是问题所在。您是否遇到过这些设备的任何问 题?

### 是端口还是设备? Ĩ

- 将其他设备连接到该端口,查看问题是否继续存在。如果是设备,您可能需要联系该设备 的支持管理人员。
- 将设备连接到其他端口。这看它是否导致其他端口出现问题。如果您发现它是端口,则 需要确定它是配置还是物理问题。

## 禁用节能以太网(EEE)

检查拓扑、设备并启用链路抖动防御后,您仍然会遇到端口抖动,请尝试禁用节能以太 网(EEE)。 EEE的目的是以太网链路具有空闲时间和节省能源的机会。但是,并非所有 设备都与EEE 802.3AZ兼容,因此禁用它可能是最佳操作方法。

#### 第1步

步骤 2

登录交换机的Web UI。

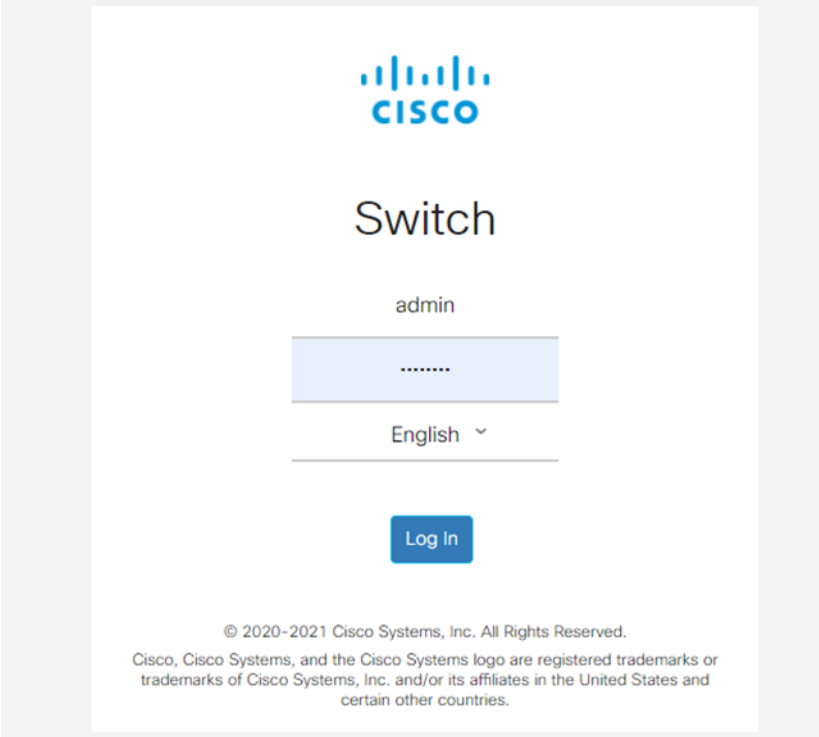

#### 转到端口管理>绿色以太网>属性。

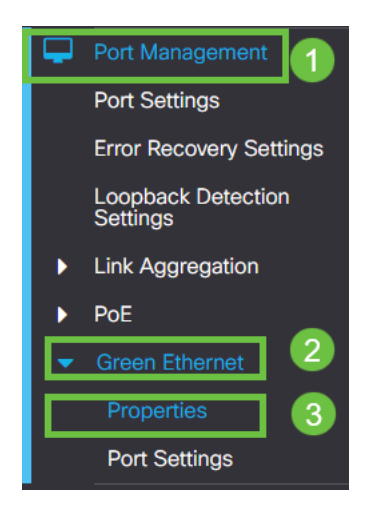

#### 步骤 3

#### 取消选中启用框,禁用802.3节能以太网(EEE)。按应用。

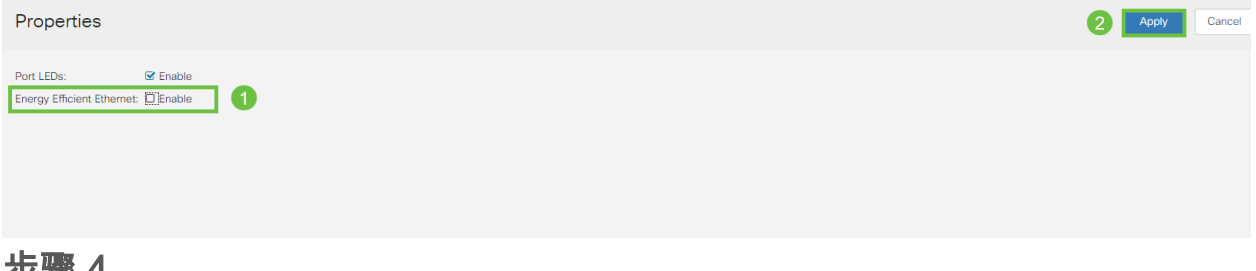

## 步骤 4

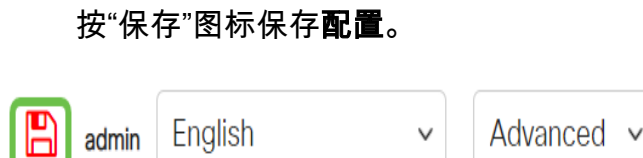

## 按端口禁用节能以太网(EEE) Γ

如果在交换机上全局禁用EEE不是选项,则可以按端口禁用它。确保在遇到链路抖动的 端口上禁用EEE。

第1步

转到Port Management > Green Ethernet > Port Settings。

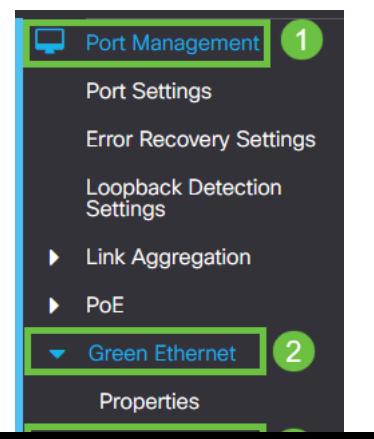

选择端口,在本示例中,我们使用GE2,按编辑图标进行编辑。

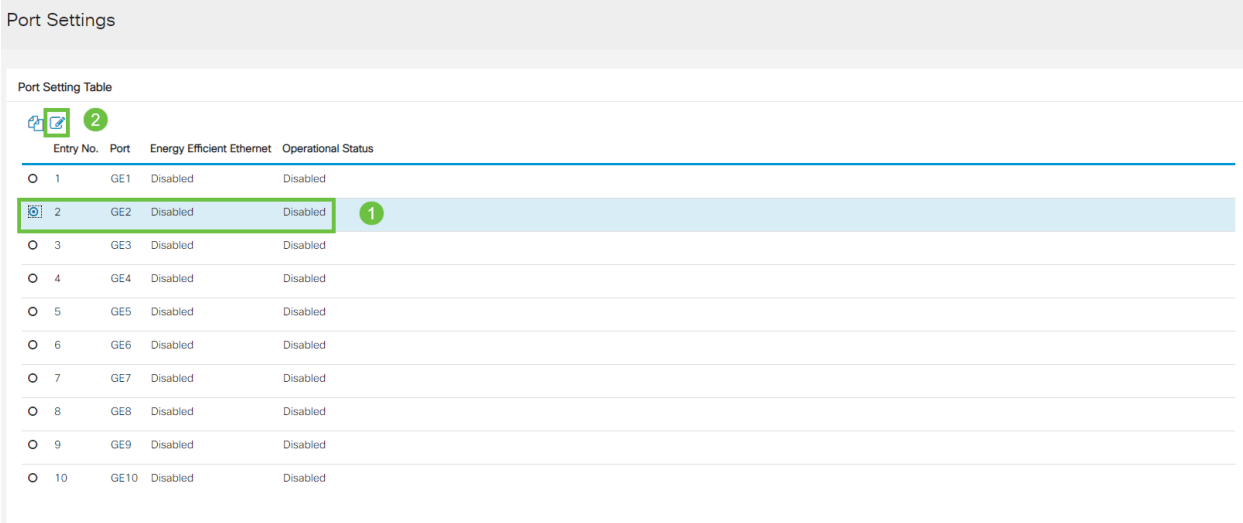

步骤 3

确保未标记节能以太网,禁用该以太网。按Apply。

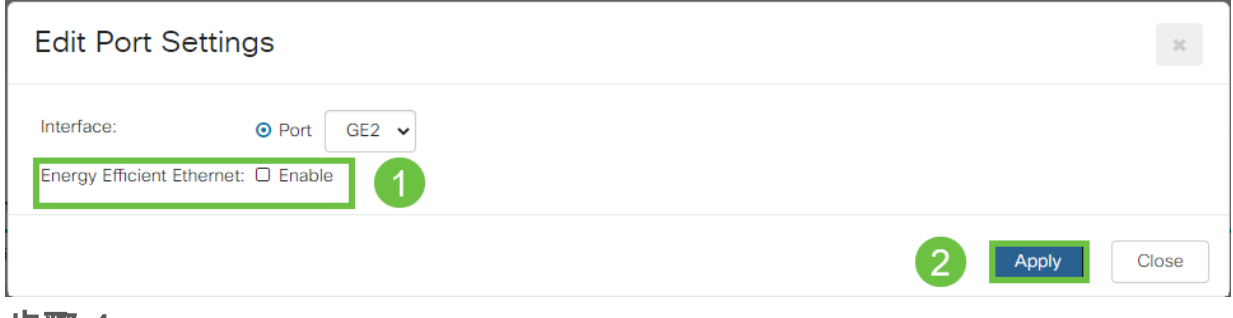

#### 步骤 4

按"保存"图标保存**配置**。

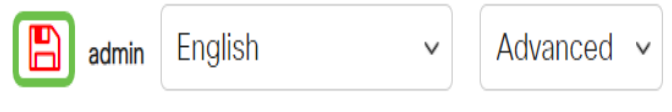

结论

在网络中,链路抖动可能会削弱网络,通过本文档,您已学习了如何诊断、预防和帮助 解决问题。

是否存在Smartport问题?在此处诊断Smartport。